## **III.1. OBJECTIF**

L'objectif de notre travail est de comparer les résultats obtenus par le code fermeture K-ε, avec ceux obtenus par le code de fermeture K-ω.

# **III.2. DOMAIN DE L'ETUDE**

## **III.2.1. Choix du fluide :**

Le fluide utilisé : **air**

Les Caractéristiques de l'air :

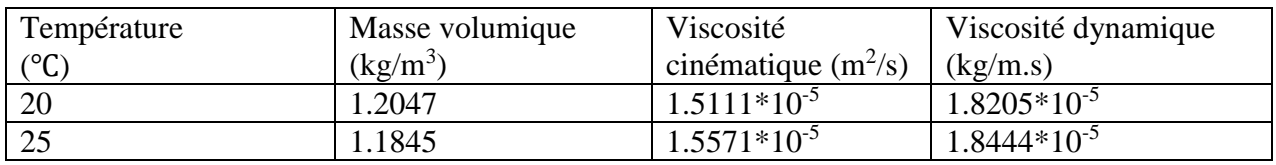

**Tableau III.1** : Caractéristiques de l'air a 20 et 25 ℃

## L'écoulement : incompressible ; iso thermique ; et stationnaire.

## **III.2.2. Choix de conditionneur**

Le choix du conditionneur a été misé sur le conditionneur Zanker qui est à très interprétation dans le monde industriel.

Les normes de la géométrie sont tirées de la norme ISO 5167, dont les données géométriques sont présentées dans le tableau suivant :

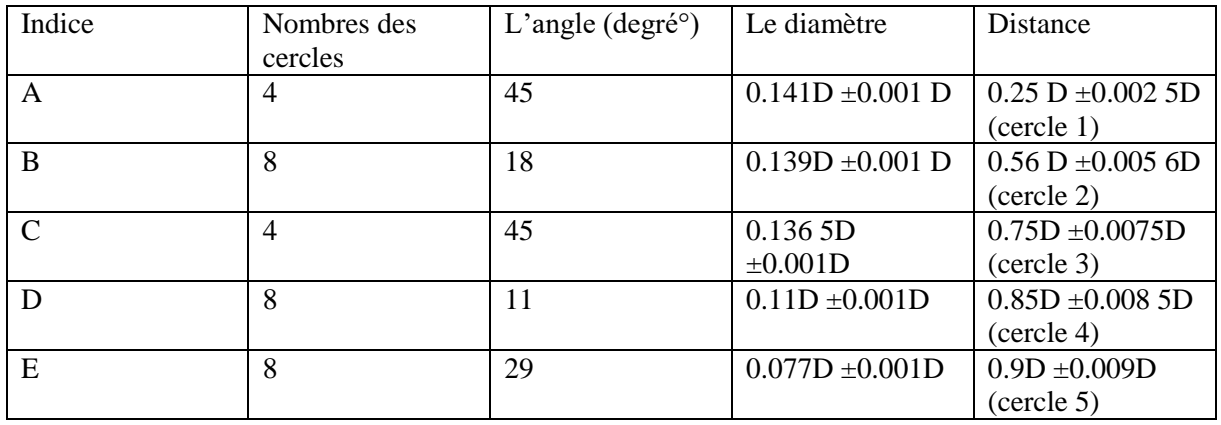

**Tableau III.2** : Dimensions pour le conditionneur Zanker

# **III.3. CONCEPTION DE LA GEOMETRIE**

La conception de la géométrie a été tracer sous solidworks qui est une application de conception mécanique qui tire parti de l'interface utilisateur graphique de Microsoft Windows. Grâce à ce logiciel, les concepteurs peuvent esquisser rapidement une idée, expérimenter avec des fonctions et des côtes et produire des modèles et des mises en plan précis.

Les étapes de conception sous solidworks étaient comme suivies :

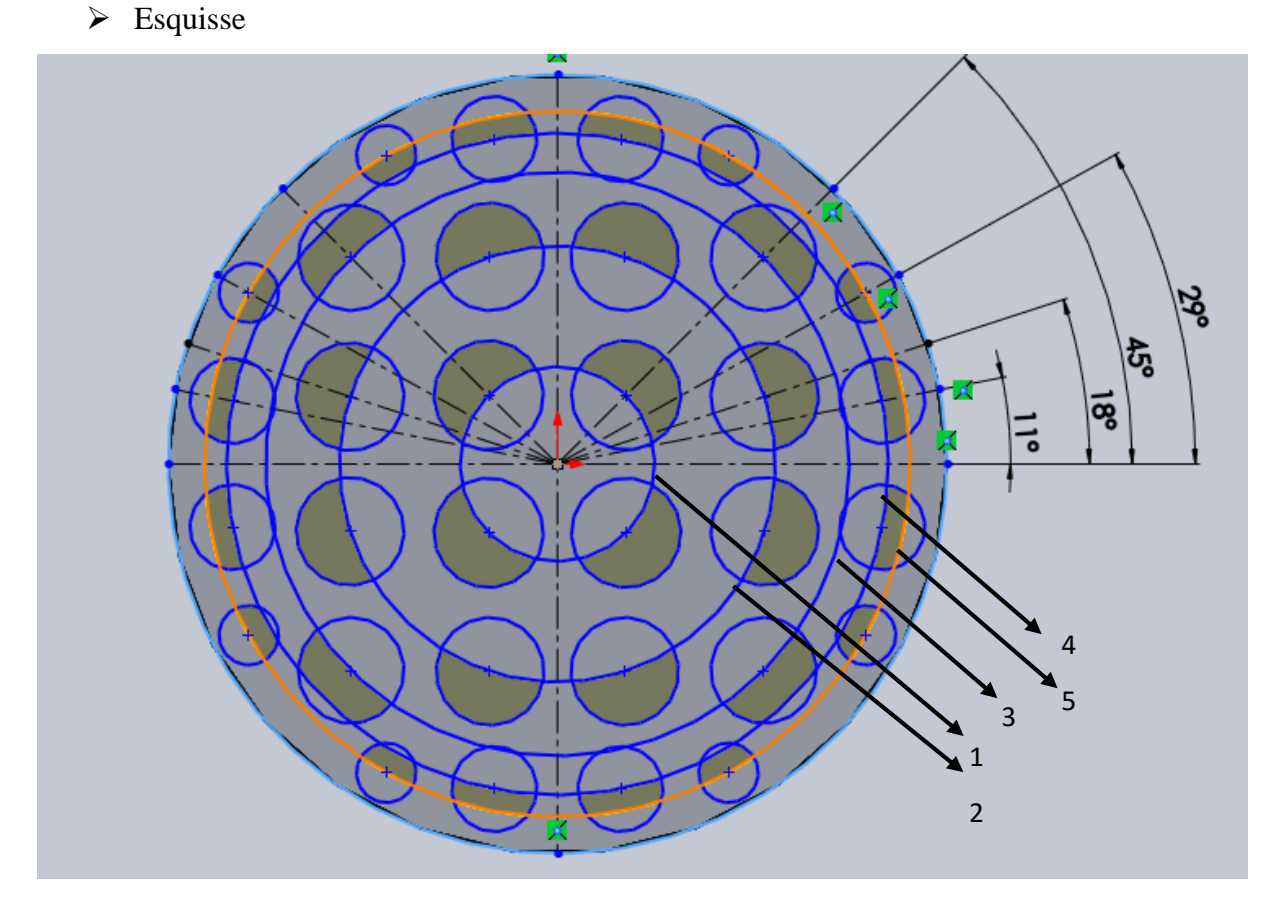

**Figure III.1** : Esquisse du conditionneur Zanker

 $\triangleright$  Fonction

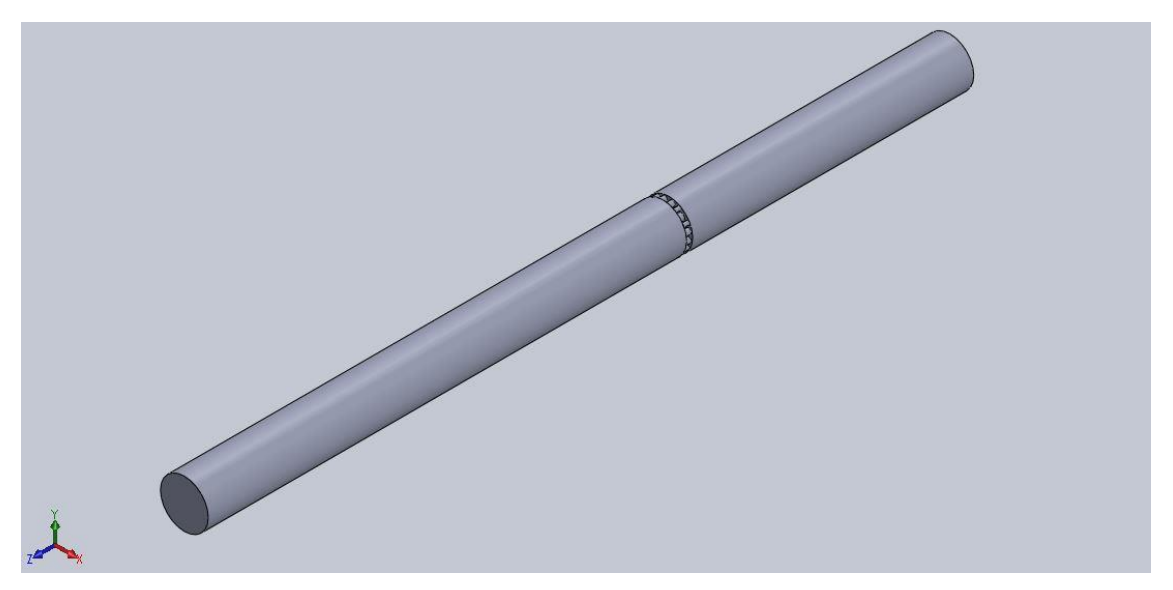

**Figure III.2** : Conditionneur assemblé avec le conduit amont et aval

Sauvgarde de la geometrie sous forme **SLDPRT**

# **III.4. SIMULATION DE L'ECOULEMENT SOUS ANSYS-CFX**

CFX est un logiciel général de simulation numérique des écoulements en mécanique des fluides et de transferts thermiques. Il permet de mettre en œuvre une simulation numérique complète, au post-traitement, CFX est particulièrement bien adapté aux machines tournantes, qui forment l'objectif de la présente étude. CFX version 15.0 est divisé en 3 modules à savoir : CFX-pre, CFX-solver et CFX-post

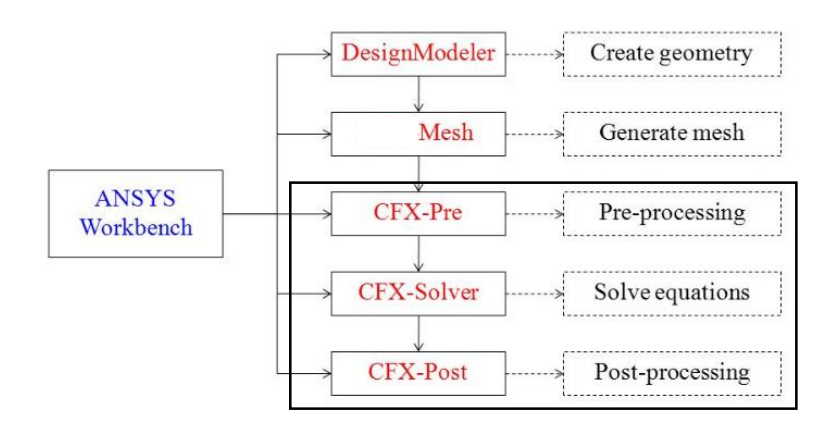

**Figure III.3** : Présentation de CFX

## **III.4.1. Module de maillage**

Le module du maillage est un module qui permet de générer un maillage structuré (quadra/hexa), non structuré (tri/tétra), et hybride.

- Importation de la géométrie
- $\triangleright$  Maillage

Données du maillage :

| Le système d'unités                    | Mm, kg, N, s, $^{\circ}C$            |
|----------------------------------------|--------------------------------------|
| La longueur suivant X                  | 50 mm                                |
| La longueur suivant Y                  | $50 \text{ mm}$                      |
| La longueur suivant Z                  | 800 mm                               |
| Le volume                              | $1.5641^{\circ}+006$ mm <sup>3</sup> |
| Nombre des nœuds                       | 891165                               |
| Nombres des éléments                   | 624749                               |
| Utiliser la fonction de taille avancée | Activé : proximité et courbure       |
| Centre de pertinence                   | Fin                                  |
| Transition                             | Rapide                               |
| Centre d'angle de course               | Fin                                  |
| Taille de face min                     | $1.0 \text{ mm}$                     |
| Taille de face max                     | $3.0$ mm                             |
| Taux de croissance                     | 1.1                                  |

**Tableau III.3** : Caractéristiques du maillage

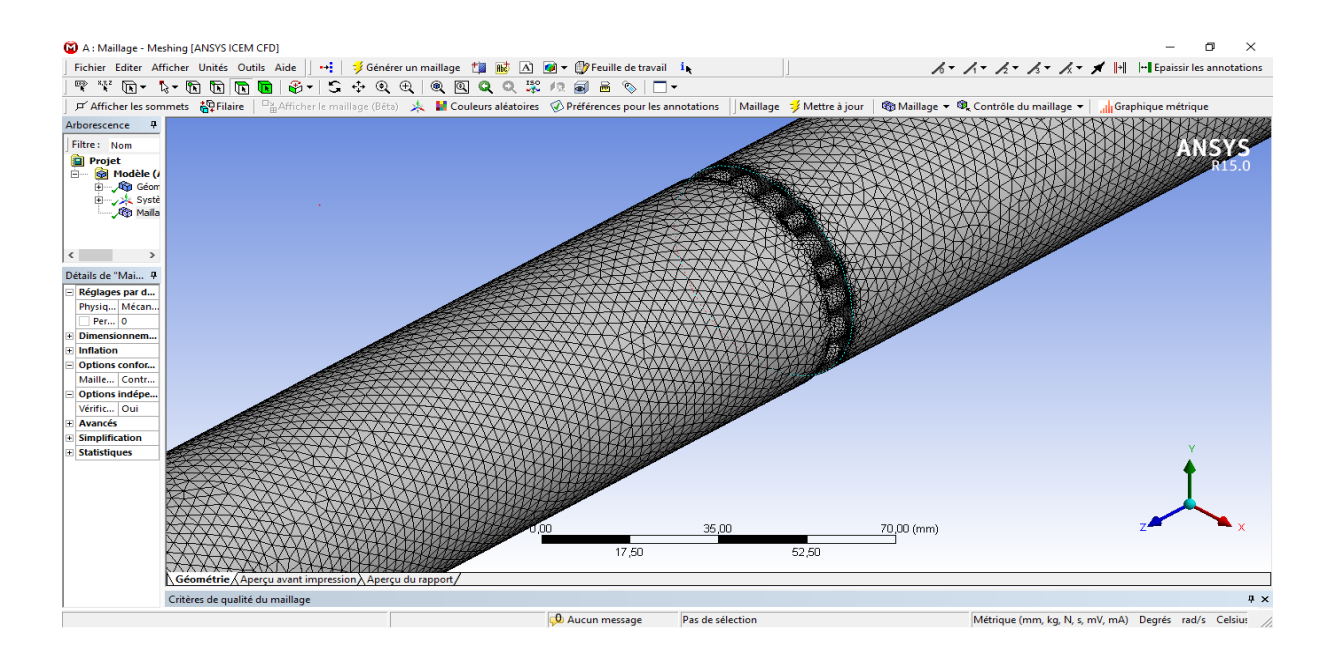

**Figure III.4** : Maillage de la géométrie

 $\triangleright$  Configuration sous CFX

## **III.4.2. Module CFX-pre**

Le module CFX-Pre permet de définir le problème physique comme les caractéristiques des fluides utilisés et la dynamique correspondante. Il permet également de fixer les conditions aux limites et initiales du problème, ainsi que les équations à résoudre, le type de résolution (régime permanent ou transitoire). Les paramètres régissant la convergence du calcul comme le pas de temps, le nombre d'itérations, le critère de convergence ainsi que la nature des fluides en présence sont par ailleurs fixés. Une fois tous les paramètres définis, CFX-Pre génère un fichier « .def » qui contient toutes les informations nécessaires pour mener le calcul.

- Déclaration des conditions aux limites :

Débit imposé = **2.5 kg/s**

On a **Q<sup>v</sup> =** ρ.V.S

Avec :  $S = \pi r^2$ 

Donc  $\Rightarrow$  V = 10.882 m/s,

Nombre de Reynolds :  $Re = \rho.v.D/\mu = 34936$ 

Régime d'écoulement : Re ≫ 4000 donc le régime est turbulent

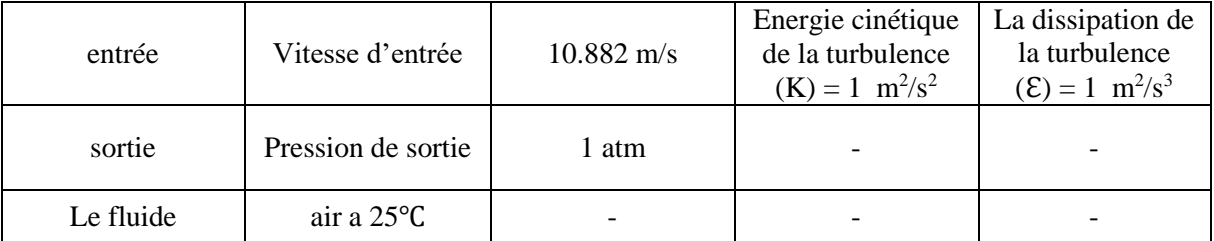

**Tableau III.4** : Conditions aux limites

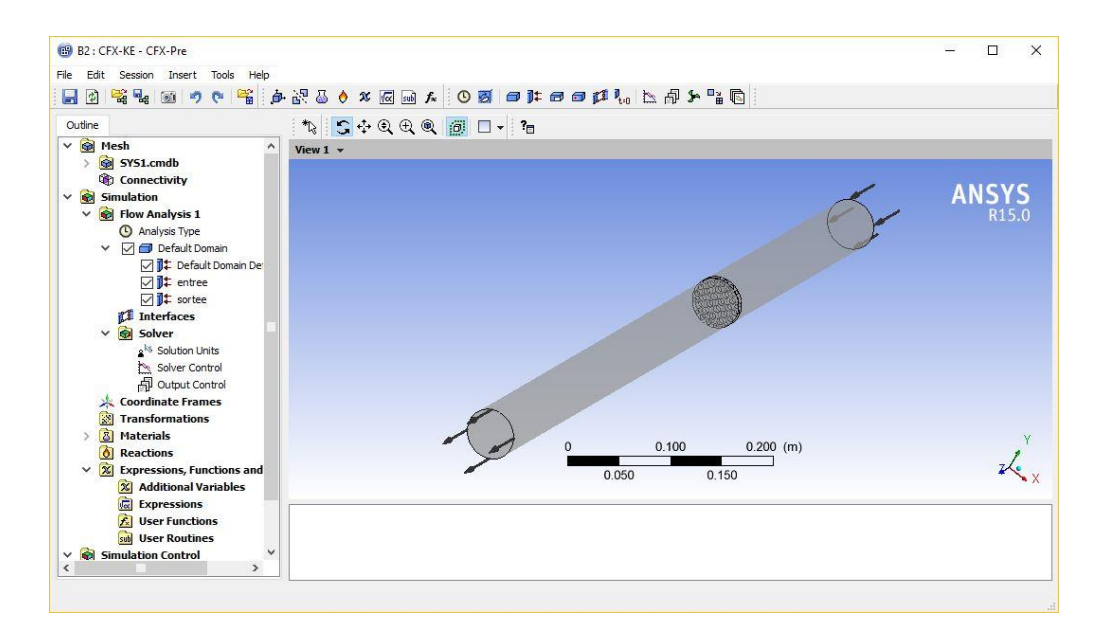

**Figure III.5** : Ecoulement après déclaration des conditions aux limites

- Choix du modèle de turbulence :

#### **III.4.3. Module CFX-solve**

Le module CFX-Solver est le module qui effectue les calculs. Il est basé sur la méthode des volumes finis et l'intégration des équations de Navier-Stokes dans chaque maille et dispose de modèles additionnels pour prendre en compte des phénomènes physiques comme la turbulence, le rayonnement thermique. Dans le cas d'une résolution en régime permanent, le calcul se poursuit jusqu'à ce que, soit le nombre maximal d'itérations consigné par l'utilisateur soit atteint, soit la solution satisfasse les conditions de convergence. Dans le cas d'une résolution en régime transitoire, le calcul prend fin lorsque la durée de résolution du phénomène étudiée est atteinte.

A la fin du calcul, CFX-Solver génère deux types de fichiers :

 Un fichier « .out » lisible par un éditeur de texte. Ce fichier résume le déroulement du calcul. Il contient les informations du « .def », ainsi que le bilan du système de résolution.

Un fichier «.res » qui contient l'ensemble des résultats. Ce fichier est directement exploitable par CFX-Post.

#### **1 er choix**

La première simulation a été exécuté par le code de fermeture **K-ε**, qui a convergé après **49 itérations.**

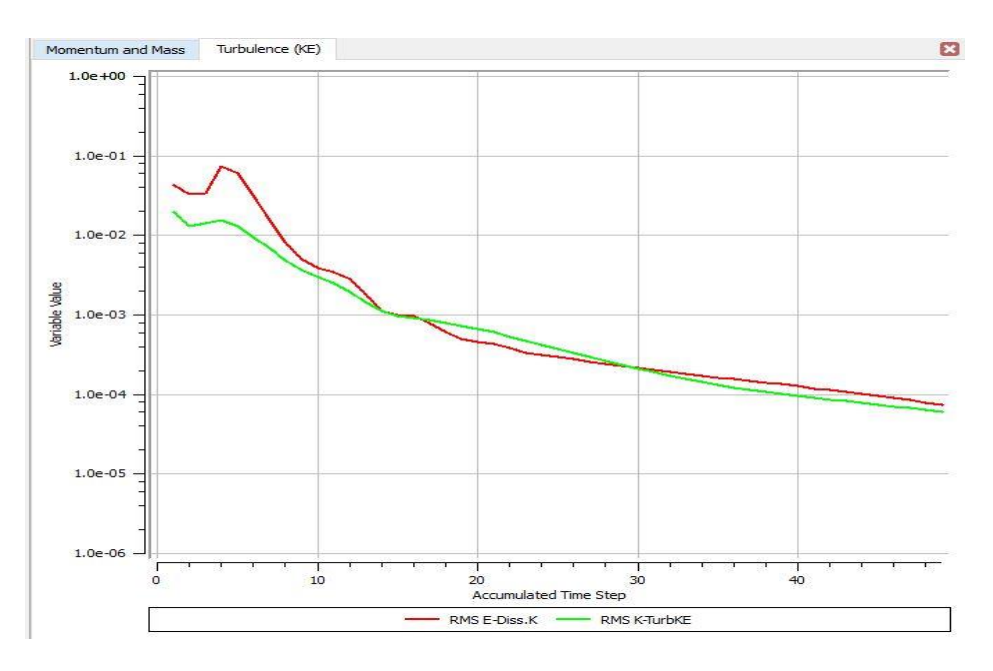

**Figure III.6** : Graphe de convergence modèle k-ε

#### **2 éme choix**

La deuxième simulation a été exécuté par le code de fermeture **K-ω**, qui a convergé après **47 itérations.**

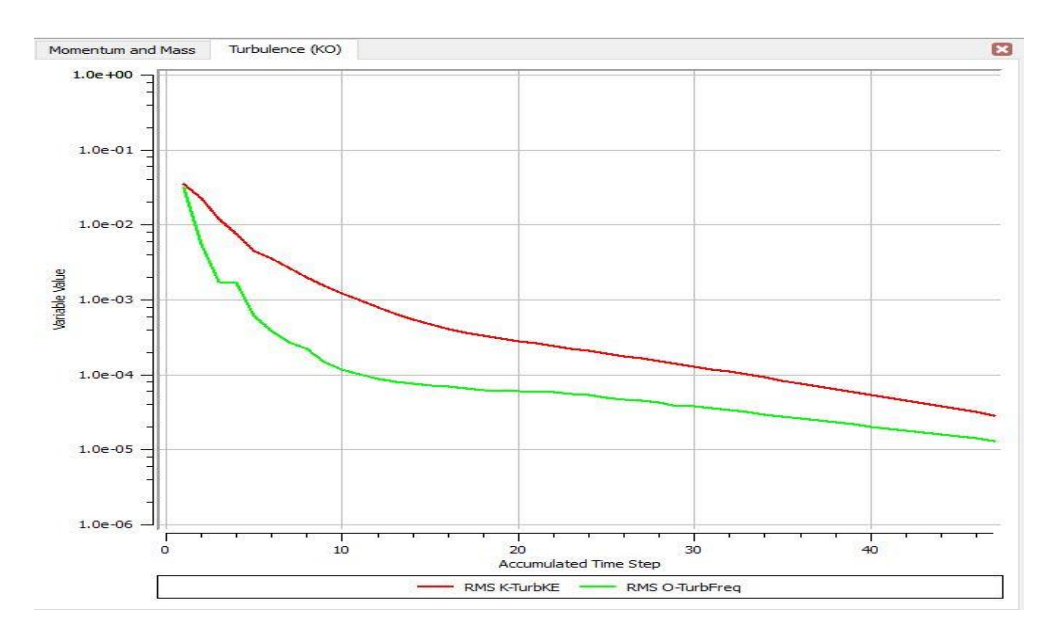

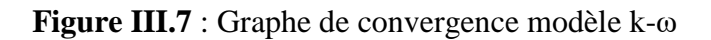